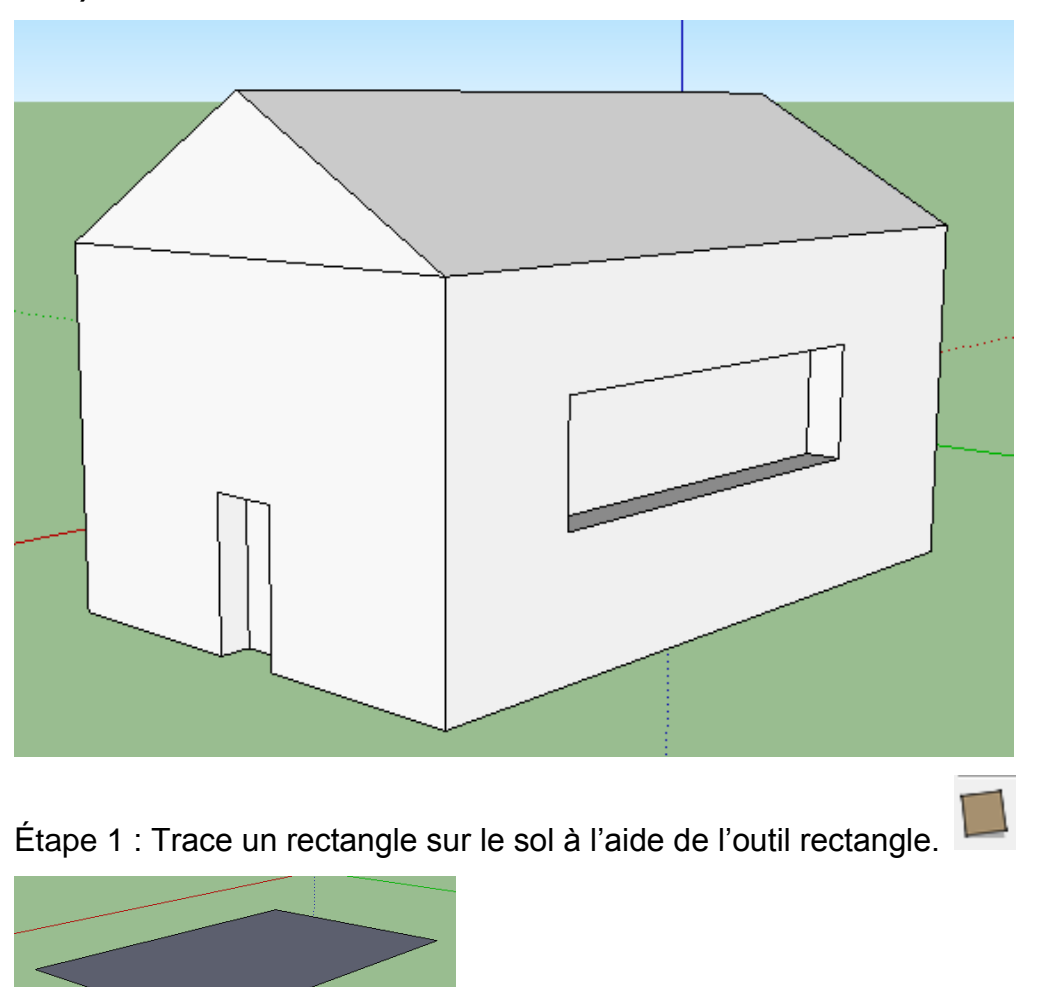

**1) Construis une maison ressemblant à celle-ci.**

Étape 2 : À l'aide de l'outil « Pousser/tirer » . donne une hauteur à ton rectangle afin qu'il devienne un prisme.

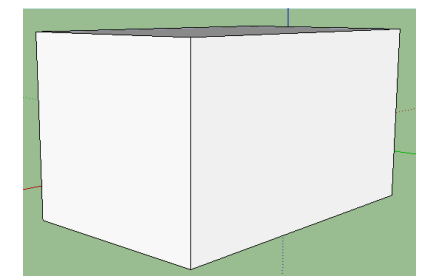

Étape 3 : Trace la forme du toit sur une des faces du prisme.

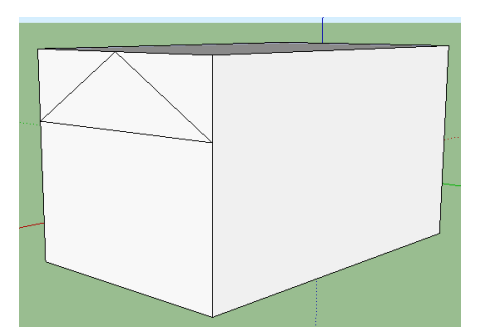

Étape 4 : À l'aide de l'outil « Pousser/tirer », pousser sur les parties superflues du toit.

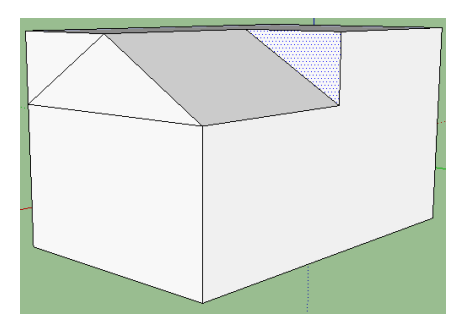

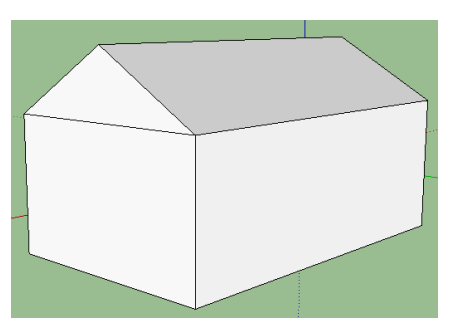

Étape 5 : Tracer une porte et une fenêtre à l'aide de l'outil « ligne » ou « rectangle ».

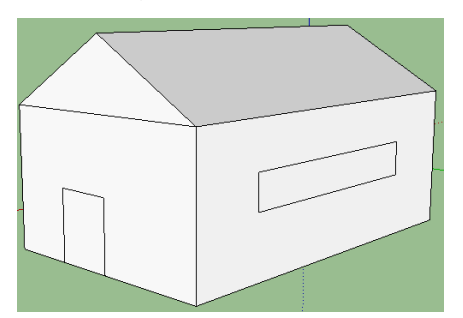

Étape 6 : À l'aide de l'outil « Pousser/tirer », donner une profondeur à la porte et à la fenêtre.

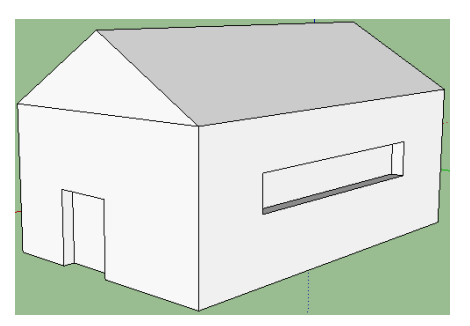

**2) Construis un bureau ressemblant à celui-ci.**

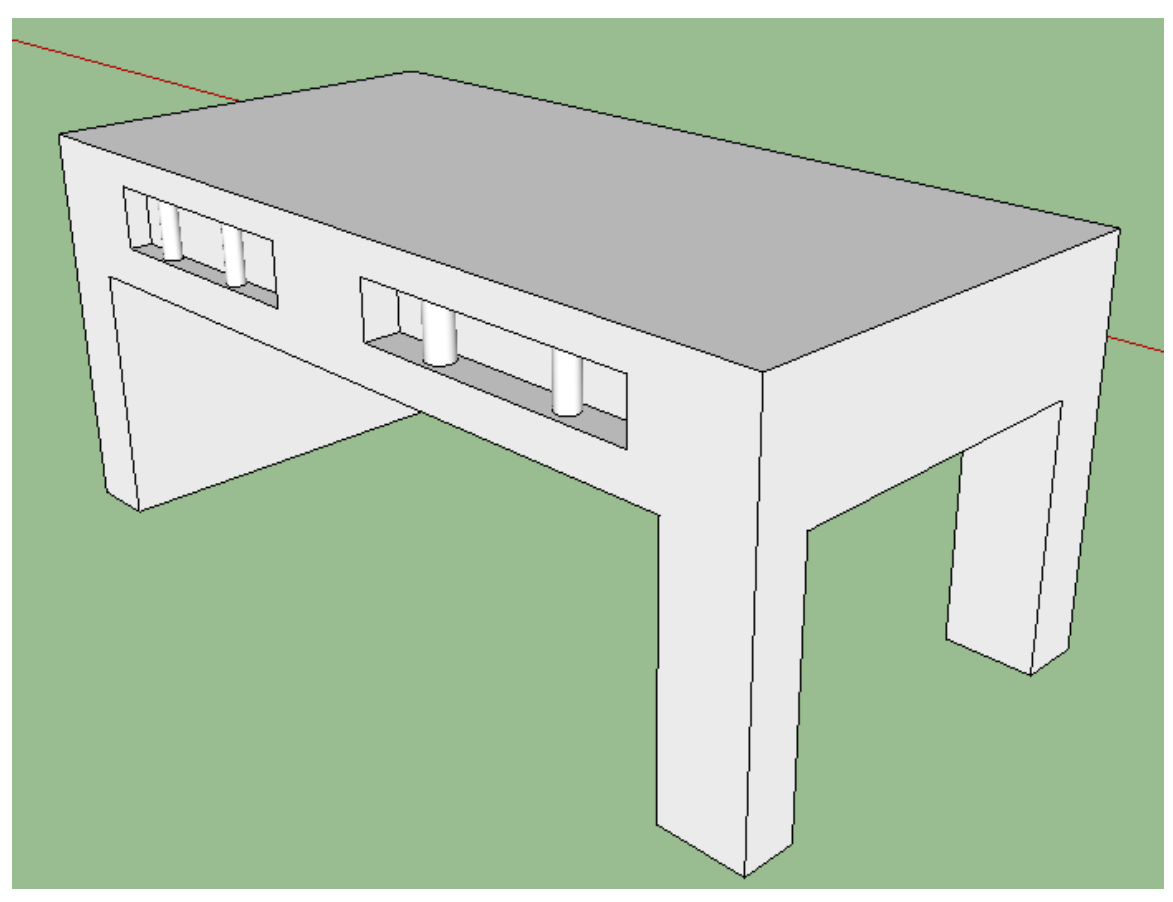

3) Imagine une maison comportant un rectangle, un disque et un polygone régulier à plus de 4 côtés et construis-la sur Sketchup.